## **User Manual**

020-000869-01

# **Spyder Stereoscopic Option 2 (SSO2)**

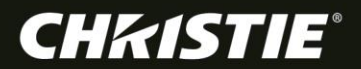

## **User Manual**

020-000869-01

# **Spyder Stereoscopic Option 2 (SSO2)**

#### **NOTICES**

#### **COPYRIGHT AND TRADEMARKS**

Copyright © 2015 Christie Digital Systems USA, Inc. All rights reserved.

All brand names and product names are trademarks, registered trademarks or trade names of their respective holders.

#### **GENERAL**

Every effort has been made to ensure accuracy, however in some cases changes in the products or availability could occur which may not be reflected in this document. Christie reserves the right to make changes to specifications at any time without notice. Performance specifications are typical, but may vary depending on conditions beyond Christie's control such as maintenance of the product in proper working conditions. Performance specifications are based on information available at the time of printing. Christie makes no warranty of any kind with regard to this material, including, but not limited to, implied warranties of fitness for a particular purpose. Christie will not be liable for errors contained herein or for incidental or consequential damages in connection with the performance or use of this material. Canadian manufacturing facility is ISO 9001 and 14001 certified.

#### **WARRANTY**

Products are warranted under Christie's standard limited warranty, the complete details of which are available by contacting your Christie dealer or Christie. In addition to the other limitations that may be specified in Christie's standard limited warranty and, to the extent relevant or applicable to your product, the warranty does not cover:

- a) Problems or damage occurring during shipment, in either direction.
- b) Projector lamps (See Christie's separate lamp program policy).
- c) Problems or damage caused by use of a projector lamp beyond the recommended lamp life, or use of a lamp other than a Christie lamp supplied by Christie or an authorized distributor of Christie lamps.
- d) Problems or damage caused by combination of a product with non-Christie equipment, such as distribution systems, cameras, DVD players, etc., or use of a product with any non-Christie interface device.
- e) Problems or damage caused by the use of any lamp, replacement part or component purchased or obtained from an unauthorized distributor of Christie lamps, replacement parts or components including, without limitation, any distributor offering Christie lamps, replacement parts or components through the internet (confirmation of authorized distributors may be obtained from Christie).
- f) Problems or damage caused by misuse, improper power source, accident, fire, flood, lightning, earthquake or other natural disaster.
- g) Problems or damage caused by improper installation/alignment, or by equipment modification, if by other than Christie service personnel or a Christie authorized repair service provider.
- h) Problems or damage caused by use of a product on a motion platform or other movable device where such product has not been designed, modified or approved by Christie for such use.
- i) Problems or damage caused by use of a projector in the presence of an oil-based fog machine or laser-based lighting that is unrelated to the projector.
- j) For LCD projectors, the warranty period specified in the warranty applies only where the LCD projector is in "normal use" which means the LCD projector is not used more than 8 hours a day, 5 days a week.
- k) Except where the product is designed for outdoor use, problems or damage caused by use of the product outdoors unless such product is protected from precipitation or other adverse weather or environmental conditions and the ambient temperature is within the recommended ambient temperature set forth in the specifications for such product.
- l) Image retention on LCD flat panels.
- m) Defects caused by normal wear and tear or otherwise due to normal aging of a product.

The warranty does not apply to any product where the serial number has been removed or obliterated. The warranty also does not apply to any product sold by a reseller to an end user outside of the country where the reseller is located unless (i) Christie has an office in the country where the end user is located or (ii) the required international warranty fee has been paid.

The warranty does not obligate Christie to provide any on site warranty service at the product site location.

#### **PREVENTATIVE MAINTENANCE**

Preventative maintenance is an important part of the continued and proper operation of your product. Please see the Maintenance section for specific maintenance items as they relate to your product. Failure to perform maintenance as required, and in accordance with the maintenance schedule specified by Christie, will void the warranty.

#### **REGULATORY (if applicable)**

The product has been tested and found to comply with the limits for a Class A digital device, pursuant to Part 15 of the FCC Rules. These limits are designed to provide reasonable protection against harmful interference when the product is operated in a commercial environment. The product generates, uses, and can radiate radio frequency energy and, if not installed and used in accordance with the instruction manual, may cause harmful interference to radio communications. Operation of the product in a residential area is likely to cause harmful interference in which case the user will be required to correct the interference at the user's own expense. CAN ICES-3 (A) / NMB-3 (A)

#### 이 기기는 업무용(A급)으로 전자파적합등록을 한 기기이오니 판매자 또는 사용자는 이점을 주의하시기 바라며, 가정 외의 지역에서 사용하는 것을 목적으로 합니다.

#### **ENVIRONMENTAL**

The product is designed and manufactured with high-quality materials and components that can be recycled and reused. This symbol  $\sqrt{\Delta}$  means that electrical and electronic equipment, at their end-of-life, should be disposed of separately from regular waste. Please dispose of the product appropriately and according to local regulations. In the European Union, there are separate collection systems for used electrical and electronic products. Please help us to conserve the environment we live in!

# **China RoHS Compliance Information**

### 关于中国《电子信息产品污染控制管理办法》的说明

• Environmentally Friendly Use Period 环保使用期限

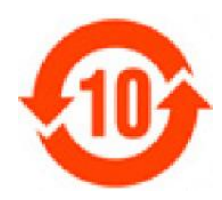

The year number in the centre of the label indicates the Environmentally Friendly Use Period, which is required to mark on the electronic information product sold in China according to the China RoHS regulations.

本标志中表示的年数是根据《电子信息产品污染控制管理办法》(2006年2月28日)以及《电子信 息产品污染控制标识要求》(2006年11月6日)制定的、适用于在中华人民共和国境内销售的电子 信息产品的环保使用期限。

• Material Concentration Values Table

有毒有害物质含量表

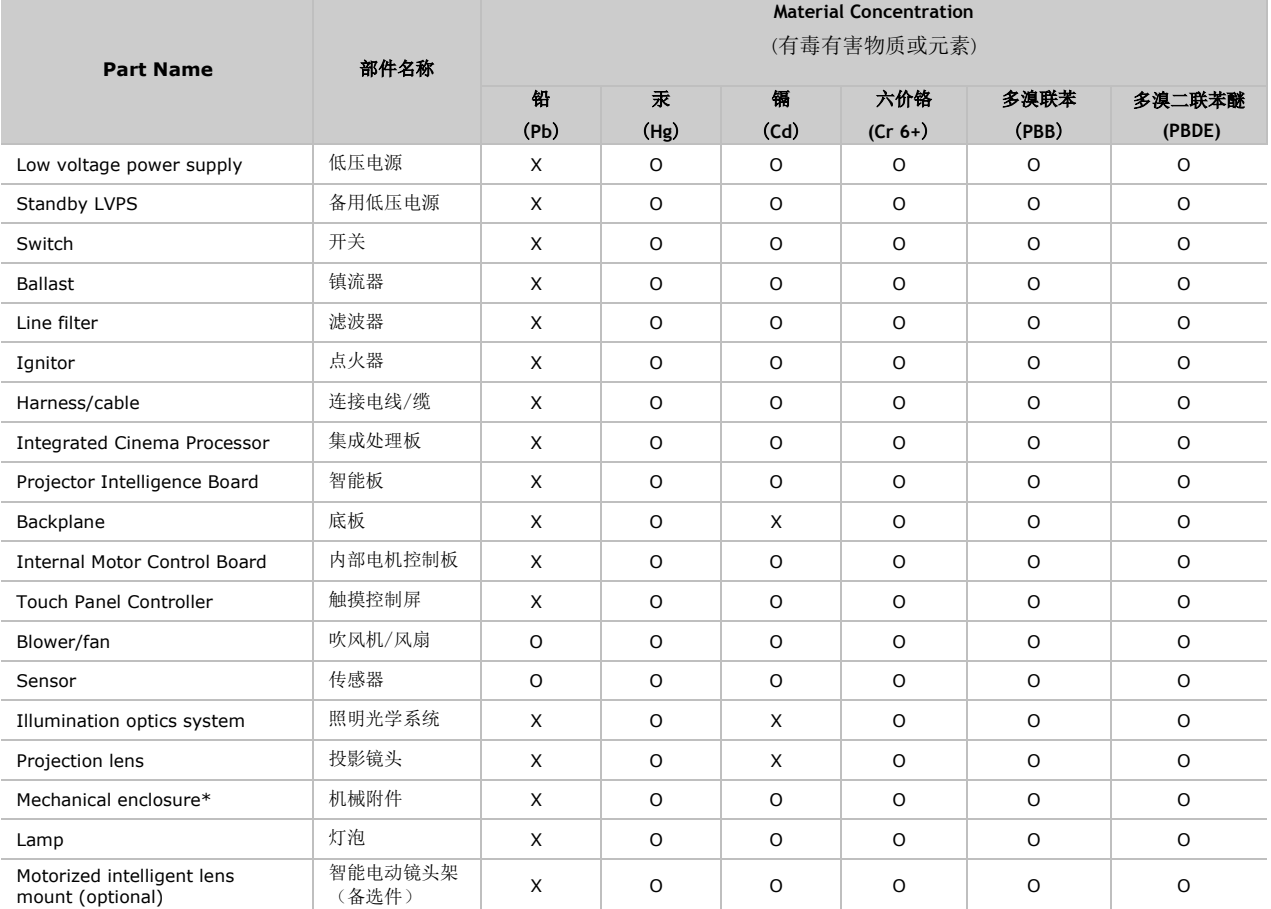

Note:

**O**: indicates that the concentration value of the particular hazardous substance contained in all the homogeneous materials for this part, according to EIP-A, EIP-B, EIP-C, is below the stipulated levels in China SJ/T11363-2006.

表示该有毒有害物质在该部件所有均质材料中的含量均在SJ/T11363-2006规定的限量要求以下。

**X**: indicates that the concentration value of the particular hazardous substance contained in all the homogeneous materials for this part, according to EIP-A, EIP-B, EIP-C, may be above the stipulated levels in China SJ/T11363-2006. 表示该有毒有害物质至少在该部件的某一均质材料中的含量可能超出SJ/T11363-2006规定的限量要求。

\* This part uses metallic alloys, which may contain Lead.

- 因该部件使用金属合金材料,故可能含有铅。

# **Addendum**

Translated copies of this document are provided on the CD in the back of this document. The CD may also contain additional product documentation. Read all instructions before using or servicing this product.

本文档的翻译副本在本文档背面的 CD 上提供。该 CD 中还可能包含其他产品文档。使用或 维修本产品之前请务必阅读所有说明。

文件背面的光碟提供了本文件的翻譯副本。這張光碟可能另外包含其他產品文件。請先閱讀 所有指示再使用或送修本產品。

Le CD au dos de ce document contient des traductions de celui-ci dans différentes langues. Ce CD peut également contenir de la documentation supplémentaire sur le produit. Lisez toutes les instructions avant d'utiliser ou d'entretenir ce produit.

Übersetzte Versionen dieses Dokuments werden auf der CD auf dem Vorsatzblatt dieses Dokuments bereitgestellt. Die CD kann auch zusätzliche Produktdokumentation enthalten. Bitte lesen Sie diese Anweisungen vor der Verwendung dieses Produkts oder vor der Ausführung von Wartungsarbeiten am Produkt.

Le copie tradotte di questo documento sono fornite sul CD, sul retro di questo documento. Il CD potrebbe anche contenere altra documentazione sul prodotto. Si prega di leggere tutte le istruzioni prima di utilizzare questo prodotto o sottoporlo a manutenzione.

このドキュメントの翻訳版がこのドキュメントの裏面のCDで提供されています。CDには追加の製品 マニュアルも収められています。この製品を使用したり、機能させたりする前に、すべての指示を お読みください。

### 이 문서의 번역된 사본이 이 문서 후면의 **CD**에서 제공됩니다**.** 이 **CD**에는 추가 제품 설명서가 포함되어 있을 수 있습니다**.** 이 제품을 사용하거나 수리하기 전에 모든 지침을 확인하십시오**.**

Copias traduzidas deste documento são fornecida no CD contido na parte de trás deste documento. O CD pode conter documentação adicional do produto. Leia todas as instruções antes de usar ou prestar serviço com este produto.

Перевод данного документа представлен на компакт-диске на оборотной стороне документа. Компакт-диск может также содержать дополнительную документацию по продукту. Перед использованием или обслуживанием продукта ознакомьтесь со всеми инструкциями.

Las copias traducidas de este documento se proporcionan en el CD que se encuentra en la parte trasera. En el CD también puede encontrar documentación adicional del producto. Lea todas las instrucciones antes de utilizar o realizar el mantenimiento de este producto.

Перекладені екземпляри цього документа містяться на компакт-диску, який додано до цього документа. На компакт-диску може також бути додаткова документація до виробу. Перш ніж користуватися виробом або його обслуговувати, прочитайте всі інструкції.

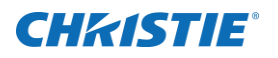

# **Contents**

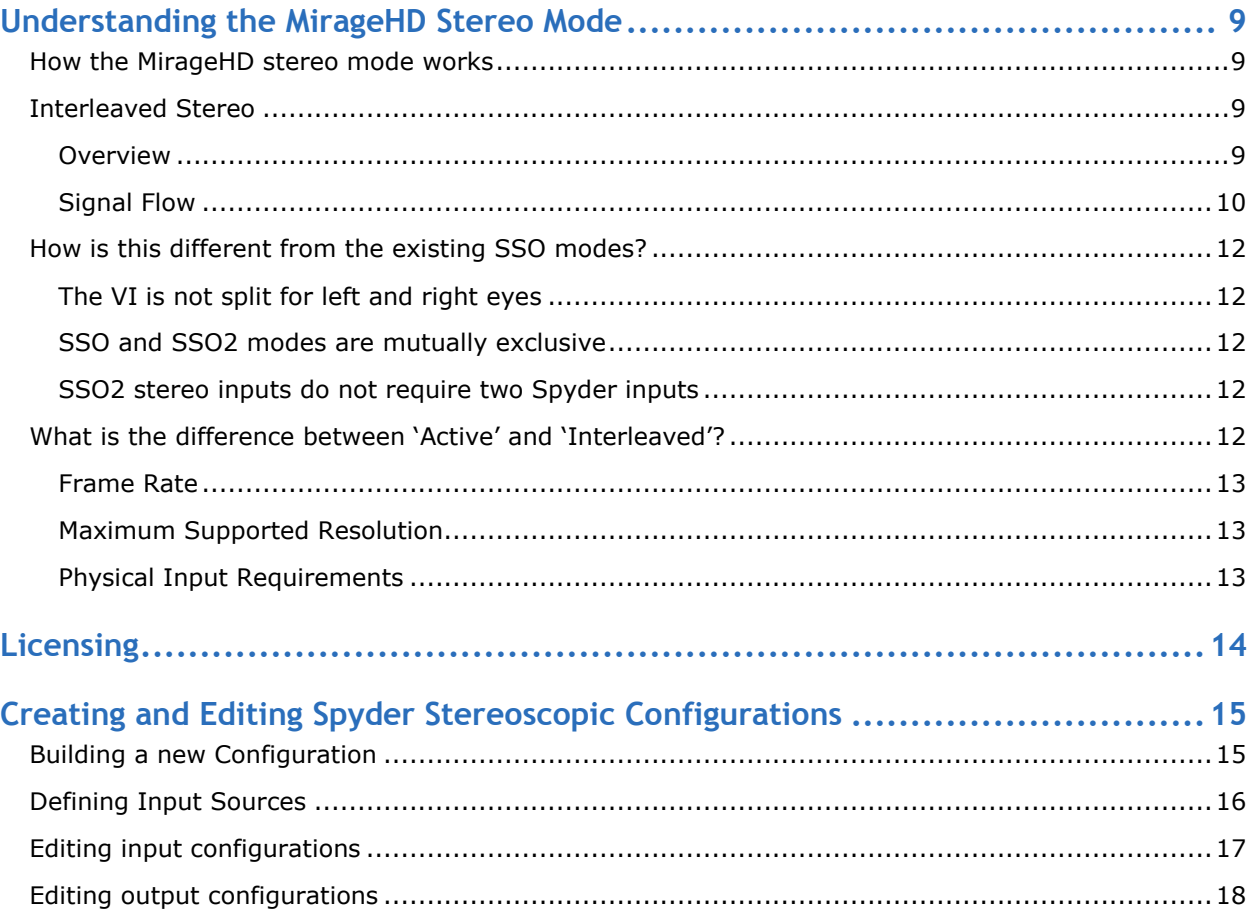

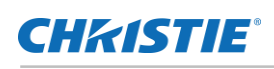

# <span id="page-8-0"></span>**Understanding the MirageHD Stereo Mode**

## <span id="page-8-1"></span>**How the MirageHD stereo mode works**

The MirageHD stereo mode (SSO2) utilizes the frame doubling capability of the Christie MirageHD projector to alleviate input restrictions and PixelSpace consumption involved with traditional active and passive modes used with Spyder.

## <span id="page-8-2"></span>**Interleaved Stereo**

**Note: The usage of the term 'interleaved' stereo refers to the Spyder mode which is used to process active stereo signals when running the SSO2 / MirageHD stereoscopic mode. The 'interleaved' signal provided to Spyder is a true active stereo signal running at a standard video frame rate. Because 'Interleaved' is a term Specific to Spyder, source devices Source devices input into the Spyder system should be configured as active stereo sources.**

### <span id="page-8-3"></span>**Overview**

An interleaved stereo video signal consists of a single video connection which interleaves a left-eye and righteye signal on alternating video frames, and uses a separate sync signal which is used to identify the left and right eye frames. On graphics cards, the sync signal is typically provided by a 3-pin mini-DIN connector (shown in figure 1 below).

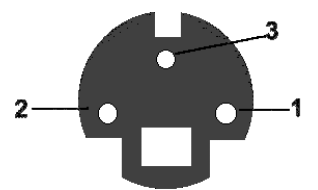

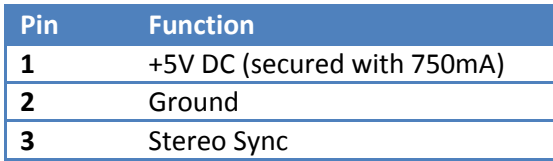

**Figure 1: VESA miniDIN-3 connector**

**Table 1: miniDIN-3 Pin Description**

Since both the left and right eye video frames are interleaved within a single video connection, two frames are required (a left eye and a right eye frame) to present one full frame of active stereo video. Because of this frame pairing, the effective frame rate for the video signal is half the original signal's refresh rate.

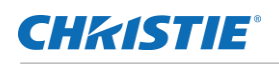

#### **Interleaved Stereo Related Signals and Resulting Image** Active Stereo Video  $\overline{\mathsf{R}}$  $\overline{\mathsf{R}}$ L  $\overline{\mathsf{R}}$ L  $\overline{\geq}$ Frame Pair 1 Frame Pair 2 Frame Pair 3 Stereo Sync Signal  $\frac{2}{\pi}$  $+5V$ GND Figure 2: Stereo Signals **Figure 3: Resulting Display**

## <span id="page-9-0"></span>**Signal Flow**

The diagram below shows the typical signal flow for a MirageHD / Spyder configuration using the SSO2 licensed option. Note the Spyder inputs and outputs are running a standard video refresh rate.

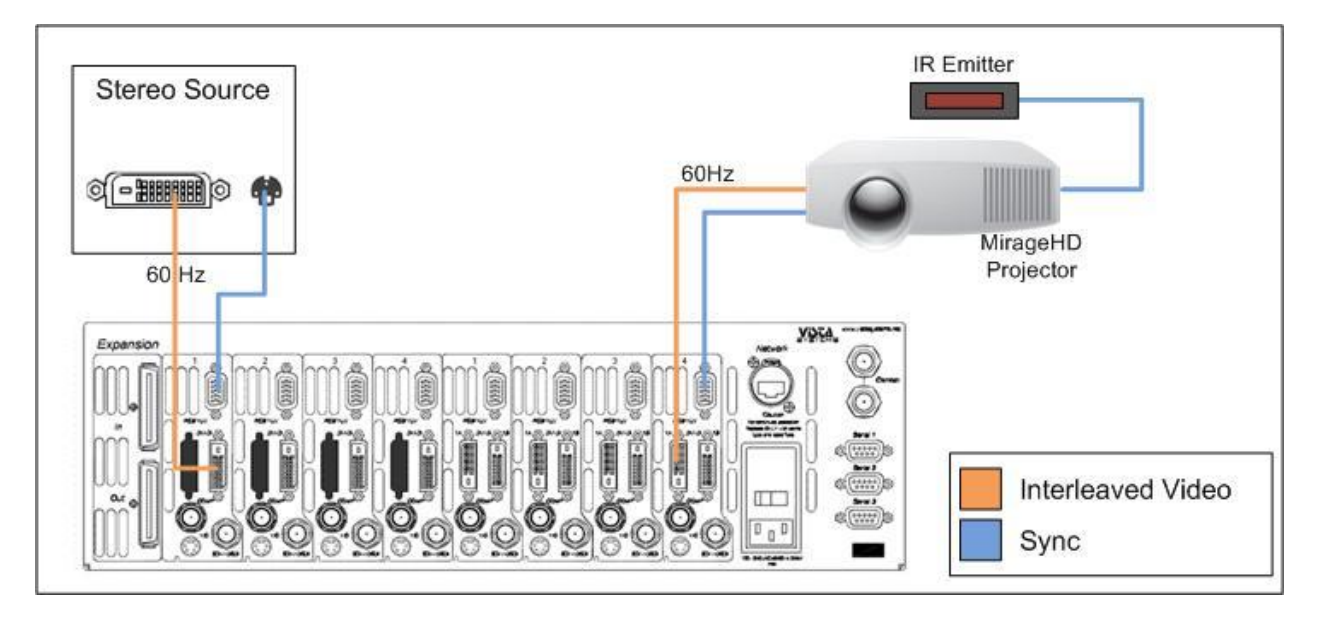

**Figure 4: MirageHD / SSO2 Signal Flow**

Building on the signal flow concept presented above, the next diagram shows a SSO2 configuration where a dual-headed computer operating in interleaved stereo is running into Spyder, which is in turn driving two MirageHD projectors.

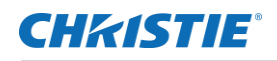

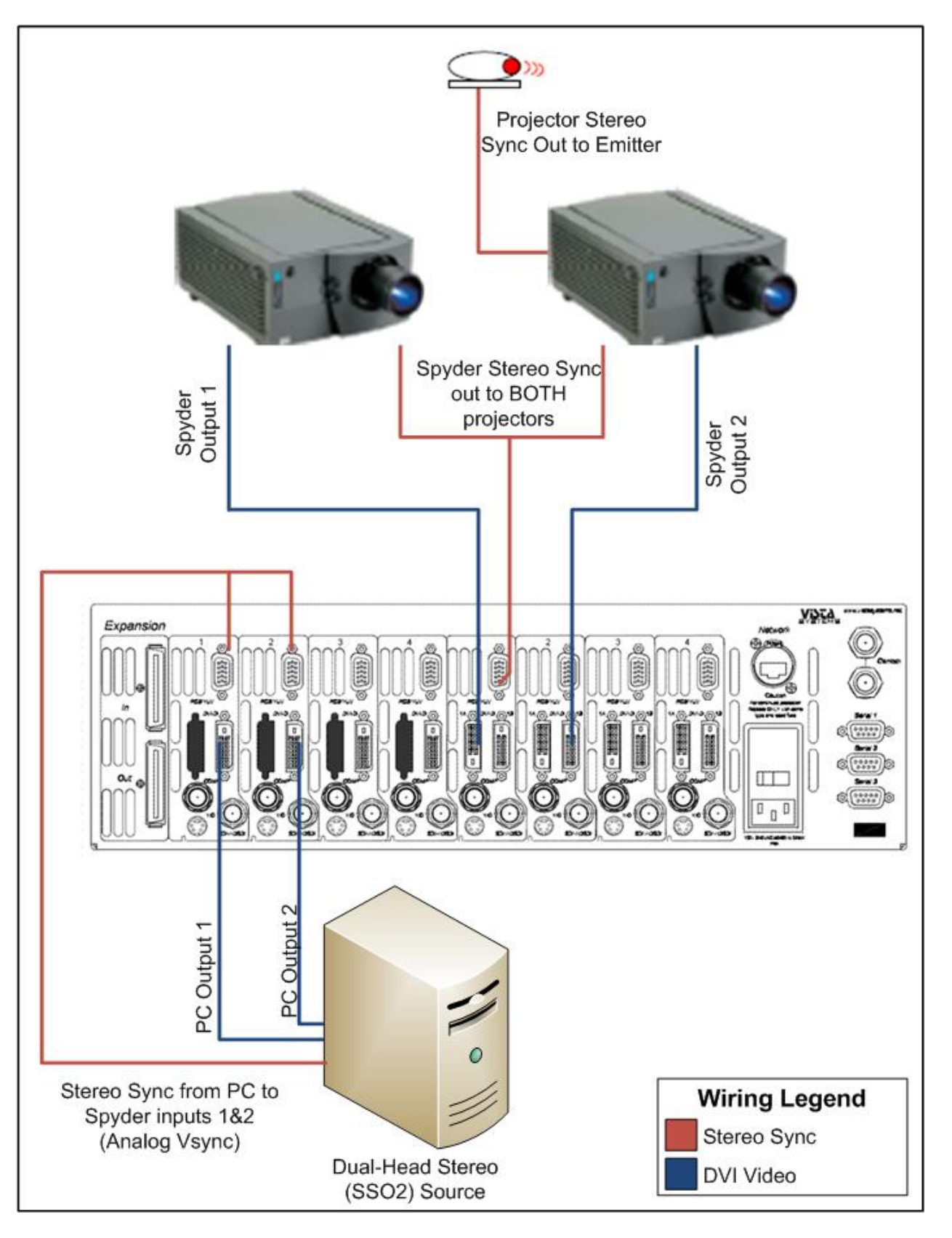

**Figure 5: Dual-head computer into a Spyder feeding two projectors**

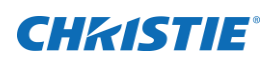

## <span id="page-11-0"></span>**How is this different from the existing SSO modes?**

The stereoscopic implementation for the MirageHD projector is substantially different from the traditional active / passive stereo modes previously supported.

## <span id="page-11-1"></span>**The VI is not split for left and right eyes**

In traditional SSO stereo modes, the VI is internally split into two sections for the left and right eyes. This effectively divides the overall VI size of a single system in half, requiring parallel configurations to be created in many multi-output scenarios. The SSO2 mode does not split the VI into two eyes, instead handling the left / right eye interleaving at the input.

### <span id="page-11-2"></span>**SSO and SSO2 modes are mutually exclusive**

Due to the way the two modes are handled internally, 'active' and 'passive' input and output configuration types are not valid with the 'Interleaved' stereo mode used when running a MirageHD stereo configuration. Alternately, the 'interleaved' stereo mode cannot be used in conjunction with the 'Active' or 'Passive' stereoscopic modes.

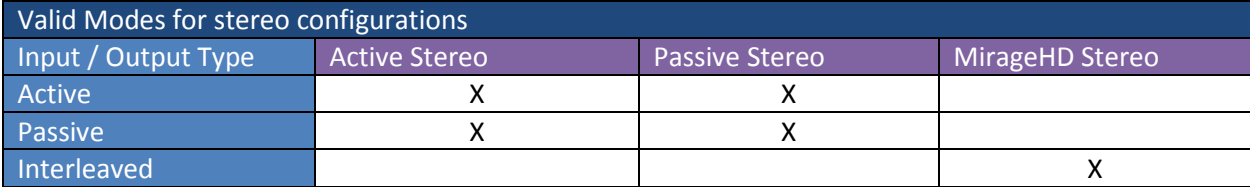

**Table 2: Valid Modes for Stereo Configurations**

### <span id="page-11-3"></span>**SSO2 stereo inputs do not require two Spyder inputs**

SSO2 inputs consume only a single input connector to bring in the 'interleaved' formatted stereo video, dramatically reducing physical input consumption.

## <span id="page-11-4"></span>**What is the difference between 'Active' and 'Interleaved'?**

The interleaved stereo mode, new in SSO2, is much like the existing active stereo mode. Both signals involve a separate sync signal which uniquely identifies left and right eye frames of video, and the video content of both signals interleave left and right eye frames to transmit a stereoscopic image through a single video cable.

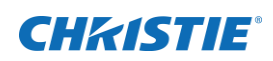

### <span id="page-12-0"></span>**Frame Rate**

The largest difference between the two modes is frame rate. The frame rate of an interleaved stereo source is not doubled as it is in active stereo sources. Considering that two frames of video are required (a left and right eye frame), an interleaved stereo input running 60Hz has an effective refresh rate of 30Hz. An active stereo source regains a full frame rate by doubling output refresh rate; to achieve an effective 60Hz refresh rate the actual refresh rate must be doubled to 120Hz.

### <span id="page-12-1"></span>**Maximum Supported Resolution**

There is an additional benefit to the lower frame rate of interleaved stereo sources as inputs to Spyder; the maximum input resolution is not limited to the SXGA+ resolution as it is in active stereo inputs. An interleaved stereo input has the same maximum resolution as a non-stereo input – 2048x1200@60hz.

### <span id="page-12-2"></span>**Physical Input Requirements**

The frame doubling created by an active stereo source requires the Spyder system to use two inputs to process the signal, quickly increasing input consumption when multiple active sources are in use. The 'normal' refresh rate of the interleaved stereo source, however, can be processed by a single Spyder input module.

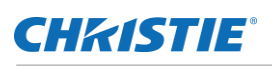

# <span id="page-13-0"></span>**Licensing**

The Spyder stereoscopic option is available with any new or existing Spyder system, and is applied in the form of a license file provided by Christie Digital. Spyder systems not containing a valid stereo license file will not perform any of the stereoscopic specific functions listed in this guide.

The stereoscopic option (SSO) covers SSO2 / MirageHD stereo licensing, is purchased separately from the Spyder system. For information on SSO/SSO2 license pricing information and for information on requesting, obtaining, and applying Spyder licenses, visit:

<http://www.christiedigital.com/en-us/product-support/support-offices/Pages/default.aspx>

# <span id="page-14-0"></span>**Creating and Editing Spyder Stereoscopic Configurations**

This section describes the process of configuring the Spyder windowing system to generate a stereoscopic image in SSO2 mode. As stereo configuration and operation procedures within Spyder are nearly the same as nonstereo configurations, this section will focus on specific differences related to the MirageHD stereoscopic mode of operation.

## <span id="page-14-1"></span>**Building a new Configuration**

The process of building a stereoscopic configuration in Spyder is almost identical to the process of building nonstereo configurations, with a single important exception. The frame rate selector on the new configuration GUI contains a 'mode' dropdown which designates whether the new configuration is to be generated for a normal (2D) or a stereoscopic display. Selecting the 'MirageHDStereo' menu option will cause the PixelSpaces and outputs to be created in SSO2 mode; the inputs for the system are defined after the initial configuration.

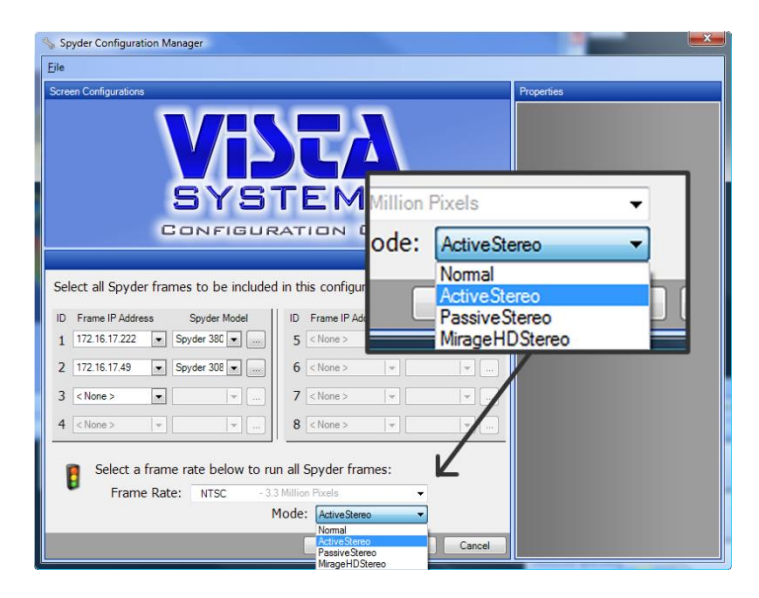

**Figure 6: New Configuration Mode Selection**

Figure 5 shows the mode selector in the new configuration GUI which is used as part of the definition of a new stereoscopic configuration. Note that stereo modes are global, meaning that it is not possible to create both stereo and non-stereo PixelSpaces in a single system using the new configuration GUI.

When running stereoscopic modes, the frame rate selection should be set to match the output frame rate when running in MirageHD stereo mode. A Spyder frame running 59.94Hz interleaved stereo outputs, for example, must be configured with an internal frame rate of NTSC (59.94Hz). Attempting to select a different frame rate for the internal VI may cause erratic operation of both the inputs and outputs of the system.

A step-by-step set of instructions for creating new configurations are described in the standard Spyder Advanced software guide. Please consult this guide for additional information on creating new configurations.

## <span id="page-15-0"></span>**Defining Input Sources**

Stereo and non-stereo sources are defined after initial system configuration. The new source property panel allows for default options when creating the source definition. This property panel is accessible from the Vista Advanced / Basic software applications by clicking an unused register in the source list. Figure 6 shows the new source property panel.

Notice the 'Stereo Options' section of the panel. When set to 'Off' (default), the new source being created will not be defined as a 2D / non-stereo input. The 'Active' and 'Passive' stereo modes are invalid for use with the SSO2 mode; the 'Interleaved' selection is the only valid stereoscopic mode option.

The table below shows the various options available when selecting a valid stereo mode as part of a new source configuration.

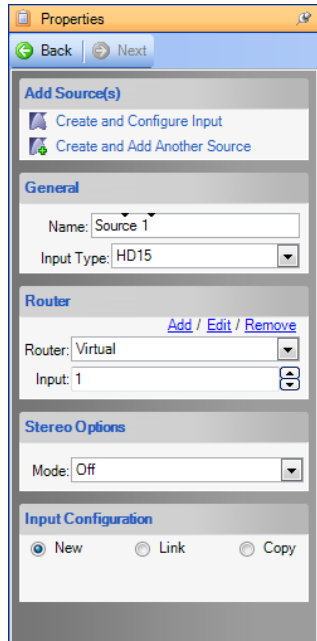

**Figure 7: New Source Panel**

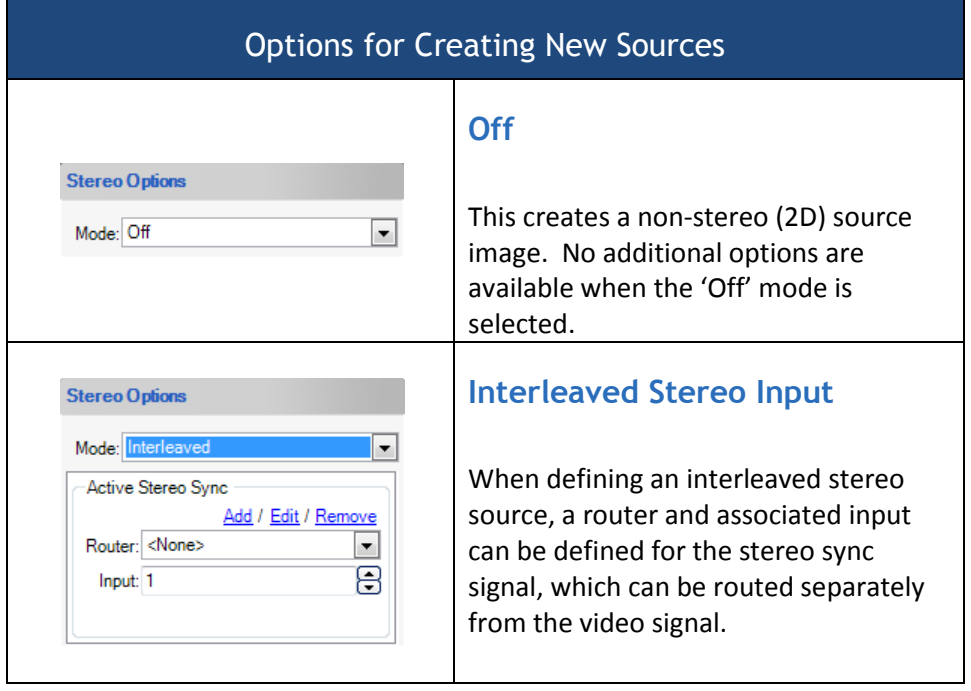

After selecting the desired options in the new source property panel, click either the 'Create and Configure Input' or the 'Create and Add Another Source' link at the top of the panel. Each of the two options will use the specified options to create a new source definition; however the first option will display the source in a configuration monitor (if present).

## <span id="page-16-0"></span>**Editing input configurations**

After a source is created as described above, all properties of the source and the associated input configuration can be edited within the layer property panel. To display the layer property panel, simply click an onscreen layer.

The table below shows the input configuration section of the layer property panel. To conserve space, the image displayed has been cropped to display only the section with relevance to stereo options.

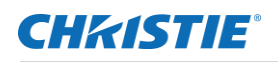

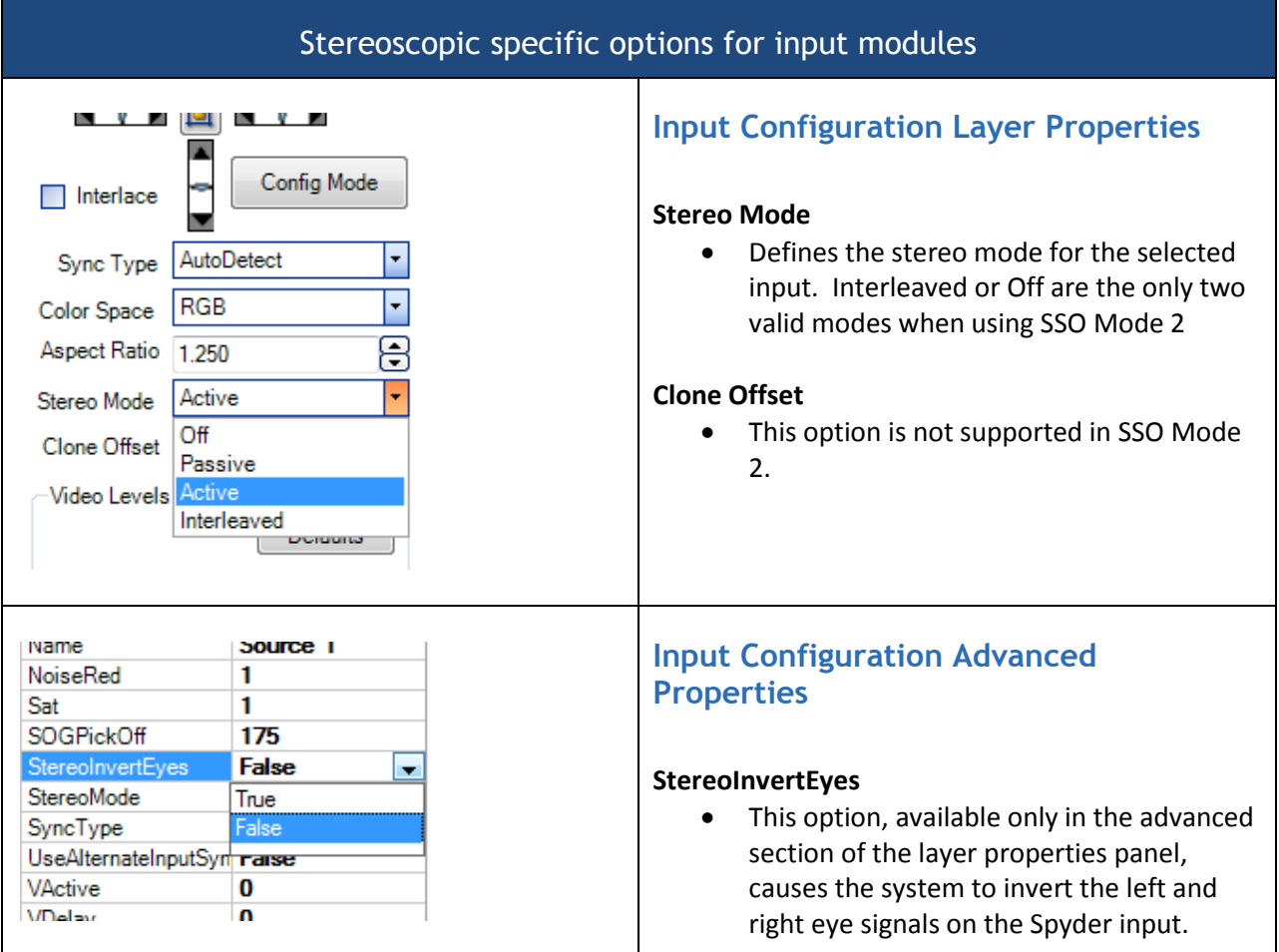

## <span id="page-17-0"></span>**Editing output configurations**

Stereo properties of output configurations can be edited in the same manner as the normal output properties after the initial system configuration is performed. To access output properties, click the desired output in the 'System Patch' tab of the Vista Advanced or Vista Basic user interface.

The tables below show the available options for manipulating stereoscopic outputs using the output property panels.

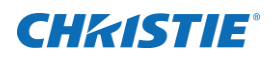

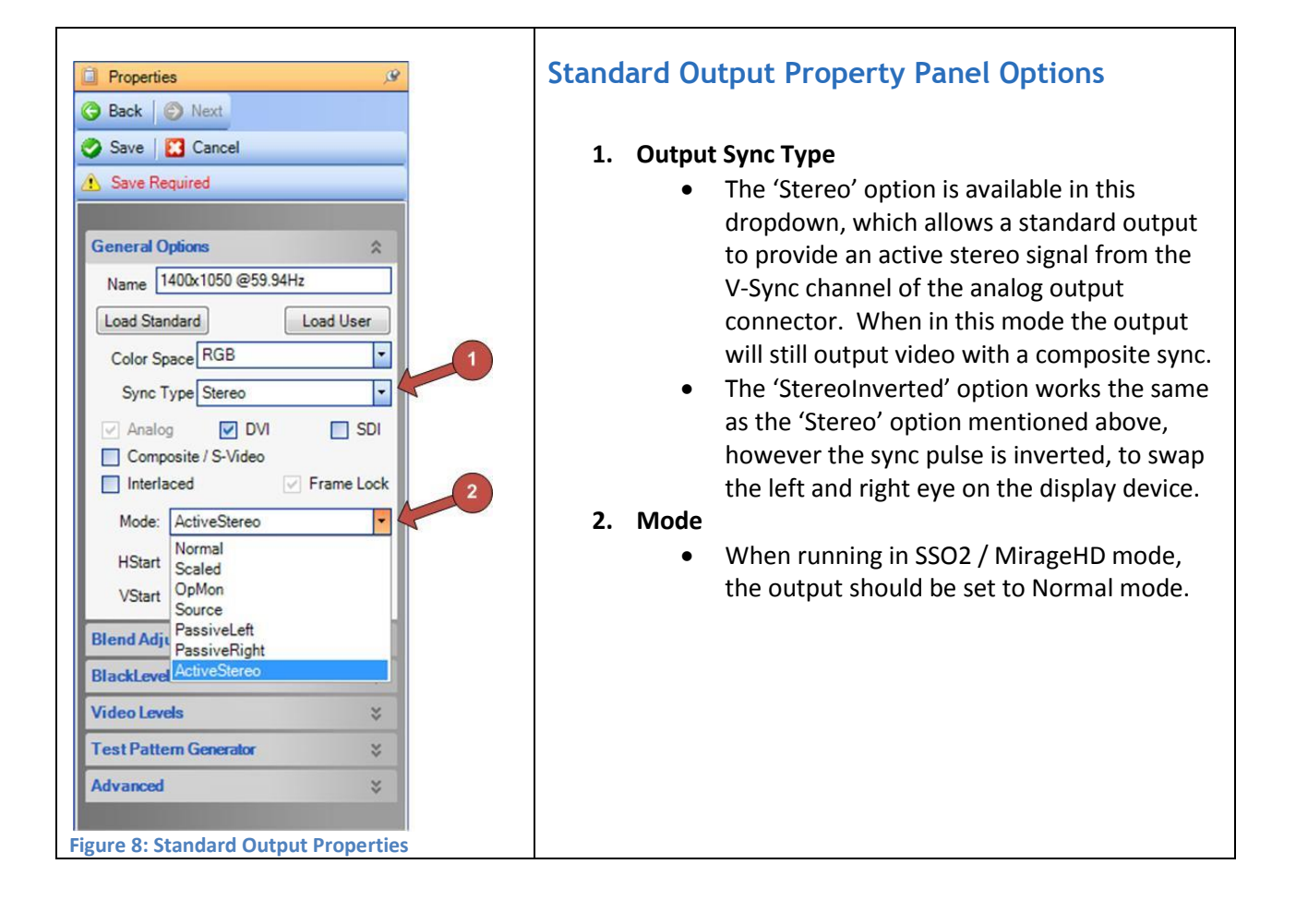

#### Corporate offices

USA - Cypress<br>ph: 714-236-8610 Canada – Kitchener<br>ph: 519-744-8005

#### Consultant offices

Italy<br>ph: +39 (0) 2 9902 1161

#### Worldwide offices

Australia ph: +61 (0) 7 3624 4888 Brazil ph: +55 (11) 2548 4753 China (Beijing)<br>ph: +86 10 6561 0240 China (Shanghai)<br>ph: +86 21 6278 7708

Eastern Europe and<br>Russian Federation ph: +36 (0) 1 47 48 100 France<br>ph: +33 (0) 1 41 21 44 04 Germany<br>ph: +49 2161 664540

India ph: +91 (080) 6708 9999 Japan (Tokyo)<br>ph: 81 3 3599 7481 Korea (Seoul)<br>ph: +82 2 702 1601 Republic of South Africa<br>ph: +27 (0)11 510 0094 Singapore<br>ph: +65 6877-8737 Spain<br>ph: +34 91 633 9990

United Arab Emirates<br>ph: +971 4 3206688

United Kingdom<br>ph: +44 (0) 118 977 8000

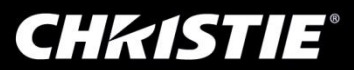